**Инструкция по голосованию в конкурсе «Молодежная столица России» 1. Открыть сайт [dom.fadm.gov.ru](https://dom.fadm.gov.ru/)**

**2.** На главной странице найти **«Народное голосование за статус «Молодежная столица России - 2023»** и нажать кнопку **«Проголосовать»** 

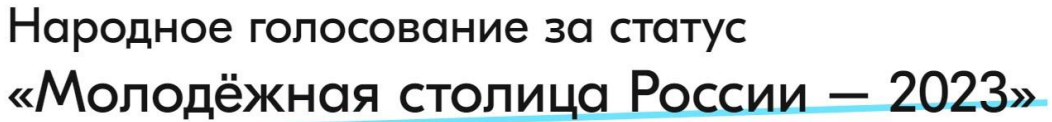

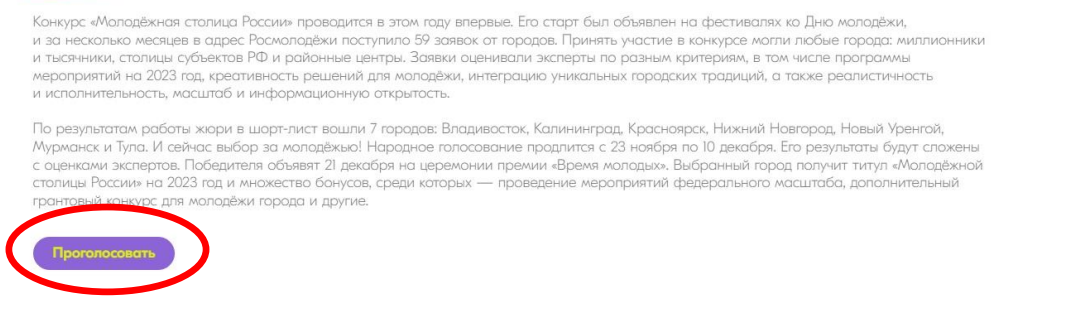

**3.** Войти через учетную запись Единого портала государственных услуг Российской Федерации **«Госуслуги»**, социальной сети **«ВКонтакте»** или

## **«Добро.ру**

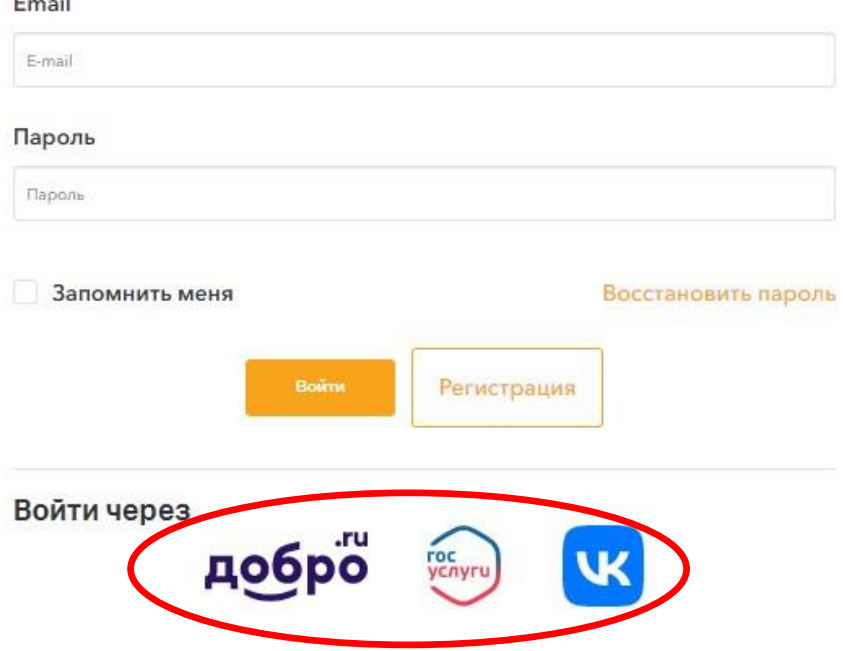

**4.** Нажать кнопку **«Разрешить»**

## Разрешить доступ приложению Дом молодежи

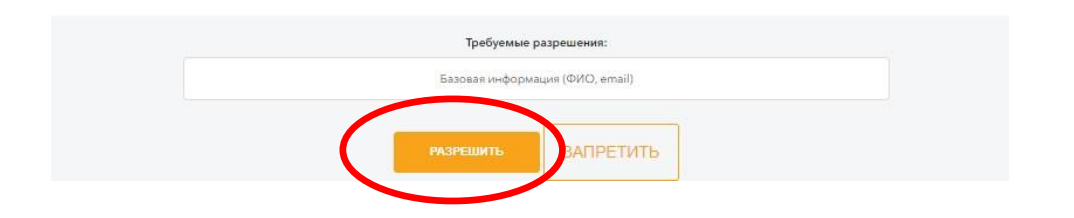

**5.** Выбрать **«Нижний Новгород»**

## Молодёжная столица России - 2023

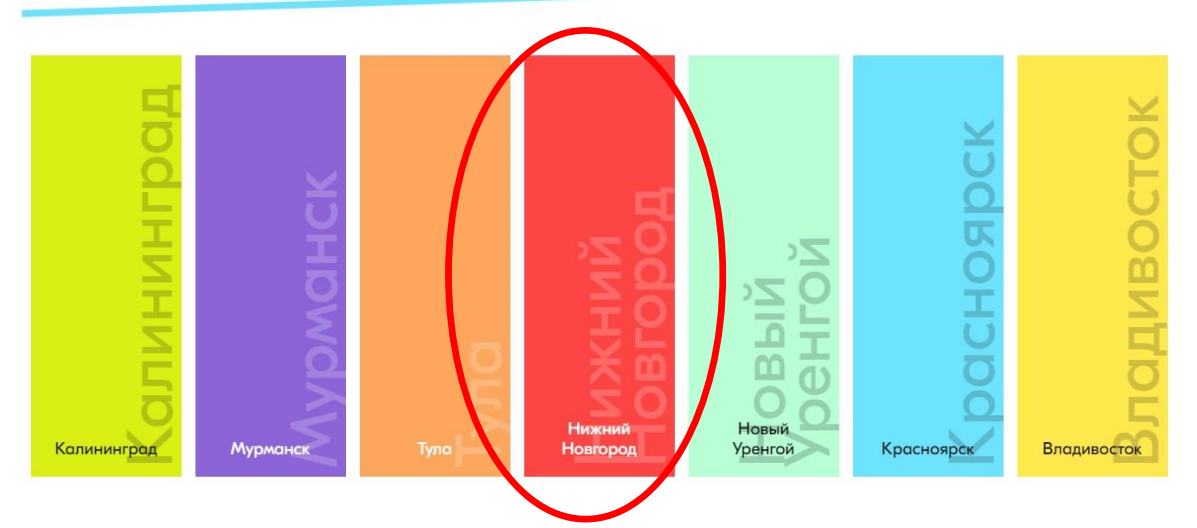

**6.** Нажать кнопку **«Проголосовать»**

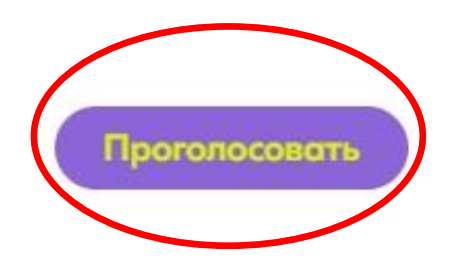